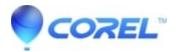

## Standard content missing from the Studio Library

• Pinnacle Studio

In some rare cases you may find that the titles, menus, Montages, or transitions are completely missing from the Library. If this occurs, try the following steps:

1. Browse to the location shown below:

## If you have Studio 16.0.1.98 or greater

Browse to: C:\Users\username\AppData\Local\Pinnacle\Studio\<version number e.g. 20.0 or 21.0 or 22.0>\EffectDB

- 2. Locate the file: EffectRepository.xmp
- 3. Rename the file to EffectRepository\_old.xmp
- 4. Launch Studio and check if the problem is resolved

© 1985-2024 Corel. All rights reserved.